# Genomes: Now that we have them, what can we do with them?

#### Shifra Ben-Dor Bioinformatics Unit Weizmann Institute of Science

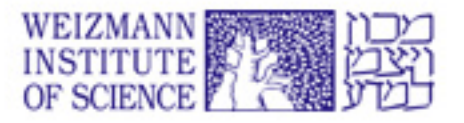

## What do we use genome sequence for?

- Genes
- Splice Variants
- Variation analysis (SNP, mutations)
- Promoters
- Comparative Genomics
- Evolution

## What do we use genome sequence for?

#### • Genes

- Splice Variants
- Variation analysis (SNP, mutations)
- Promoters
- Comparative Genomics
- Evolution

# Looking for genes:

- In the lab:
	- Two hybrid system
	- SSH (suppression subtractive hybridization)
	- Exon trapping
	- Linkage analysis
	- Database Searches

# Looking for genes

- In the browser:
	- Existing mRNAs or ESTs from large scale projects
	- Gene Prediction programs
		- Notoriously unreliable
	- Genetic Maps and Markers
	- Comparative Genomics

# Looking for genes

- In the browser:
	- Existing mRNAs or ESTs from large scale projects
	- Gene Prediction programs
		- Notoriously unreliable
	- Genetic Maps and Markers
	- Comparative Genomics

# Sources of mRNAs

- Experimental
	- Clone new gene
	- Clone gene from database
	- 2 hybrid system
- Database
	- "Typical" cDNA
	- Full length cDNA
	- EST

# Looking for genes

In the browser:

- Existing mRNAs or ESTs from large scale projects
- Gene Prediction programs
	- •Notoriously unreliable
- Genetic Maps and Markers
- Comparative Genomics

## Gene Prediction Programs

- Many available, based on different algorithms, mainly checking for coding regions
- In one paper checking for accuracy, the measure used was "at least one exon correct"!

## Gene Prediction Problems

- UTRs (non-coding exons) usually wrong, or not predicted at all
- Interleaved genes
- Nested Genes
- Cassette genes

#### Interleaved Genes

We have genes that are interleaved inside other genes.

This means that there is slight overlap, but not total.

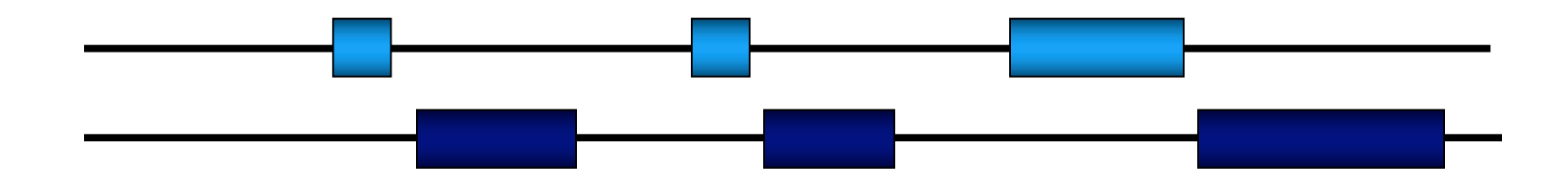

#### Nested genes

We have genes that are nested within other genes.

This causes problem for gene prediction programs that can 'read' them as one gene.

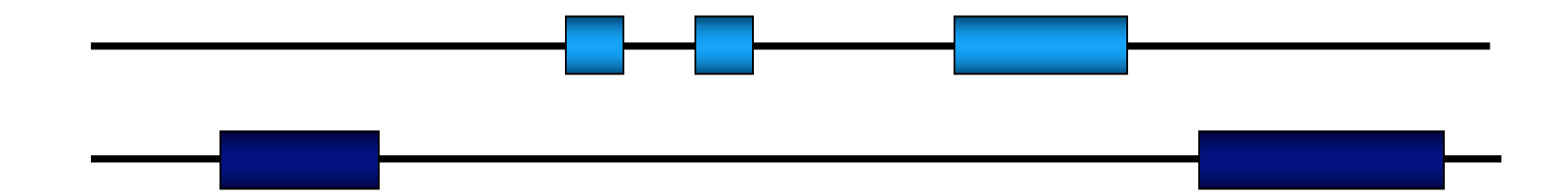

#### Cassette Genes

Genes that have multiple subunits, but only one combination is expressed in a given cell. For example, Immunoglobulin genes.

There are V, (D) and J regions, and they recombine with the constant region to form the expressed gene.

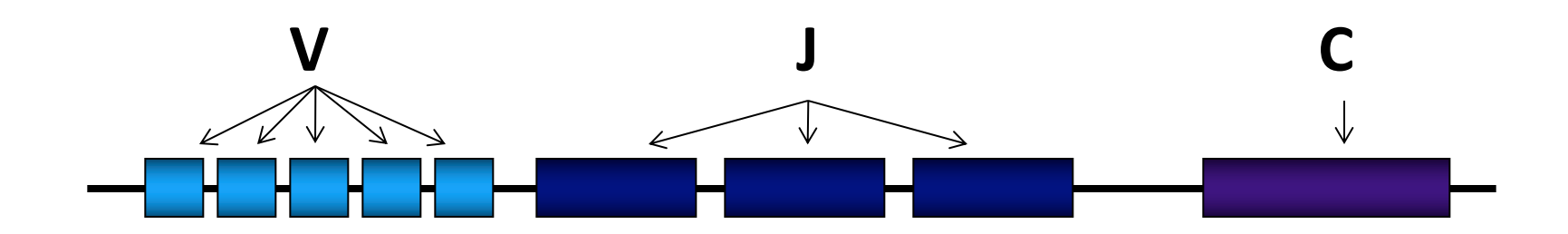

# Looking for genes

- In the browser:
	- Existing mRNAs or ESTs from large scale projects
	- Gene Prediction programs
		- Notoriously unreliable
	- Genetic Maps and Markers
	- Comparative Genomics

#### Genetic Maps and Markers

- Go to an area with linkage disequilibrium
- Pull out a list of candidate transcripts

## What do we use genome sequence for?

- Genes
- Splice Variants
- Variation analysis (SNP, mutations)
- Promoters
- Comparative Genomics
- Evolution

#### Splice Variants

• Can generally be seen by comparison of expressed sequences (mRNA and EST) to genomic sequence

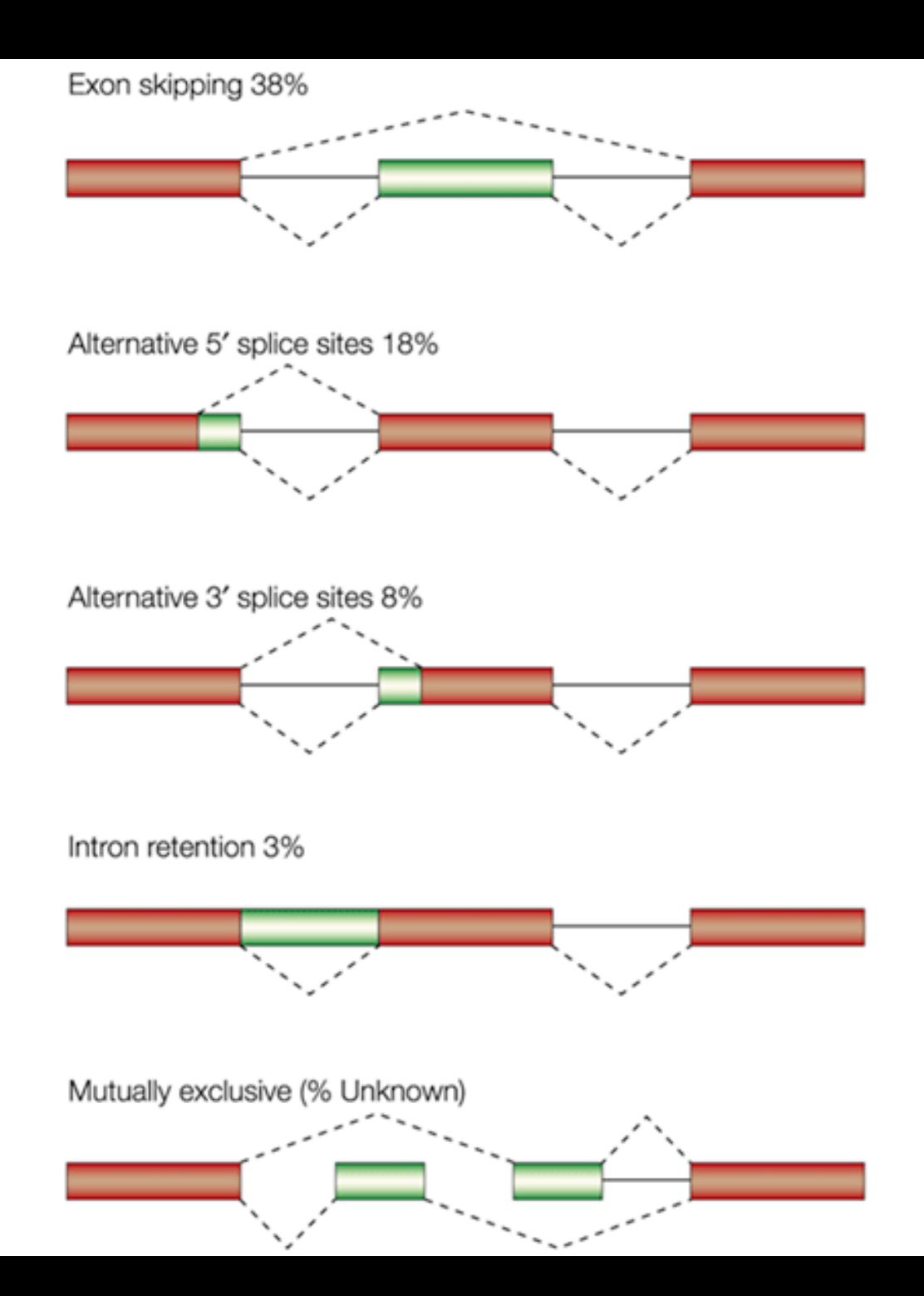

## What do we use genome sequence for?

- Genes
- Splice Variants
- Variation analysis (SNP, mutations, editing)
- Promoters
- Comparative Genomics
- Evolution

# Variation (SNP, mutations, editing)

- Comparison of Genome sequence to transcribed sequences: mRNA, EST
- Look for differences

## Genetic Variation

Since the DNA used in the various genome sequencing projects came from different donors, we can start looking at genetic variation.

There are many changes in our DNA. Some cause disease, some cause no change, some may be the reason people differ in reaction to various drug treatments.

#### **DNA Genetic Code Dictates Amino Acid Identity and Order**

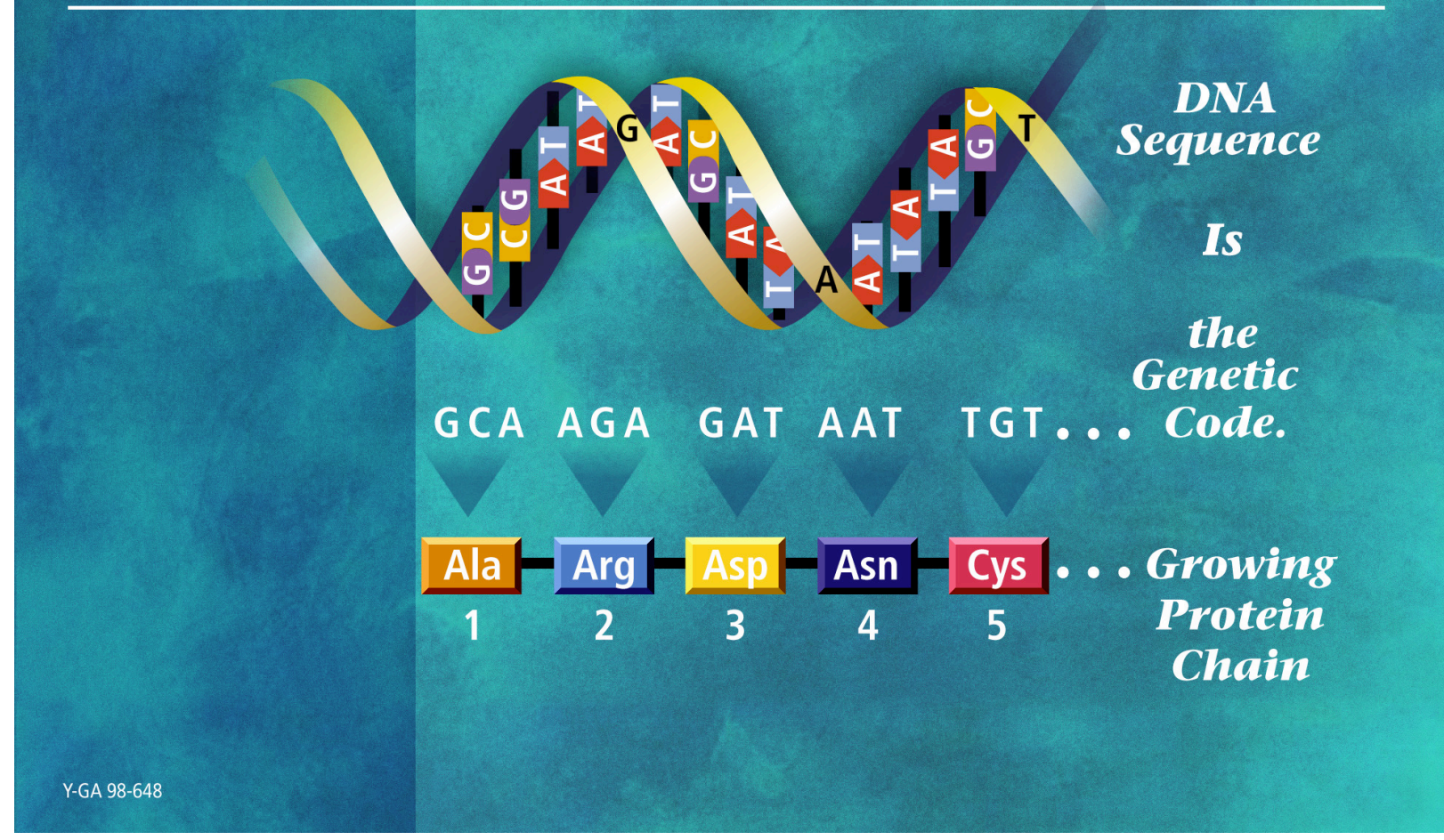

**Slide taken from DOE Human Genome Program website http://www.ornl.gov/hgmis**

#### **DNA Sequence Variation in a Gene Can Change** the Protein Produced by the Genetic Code

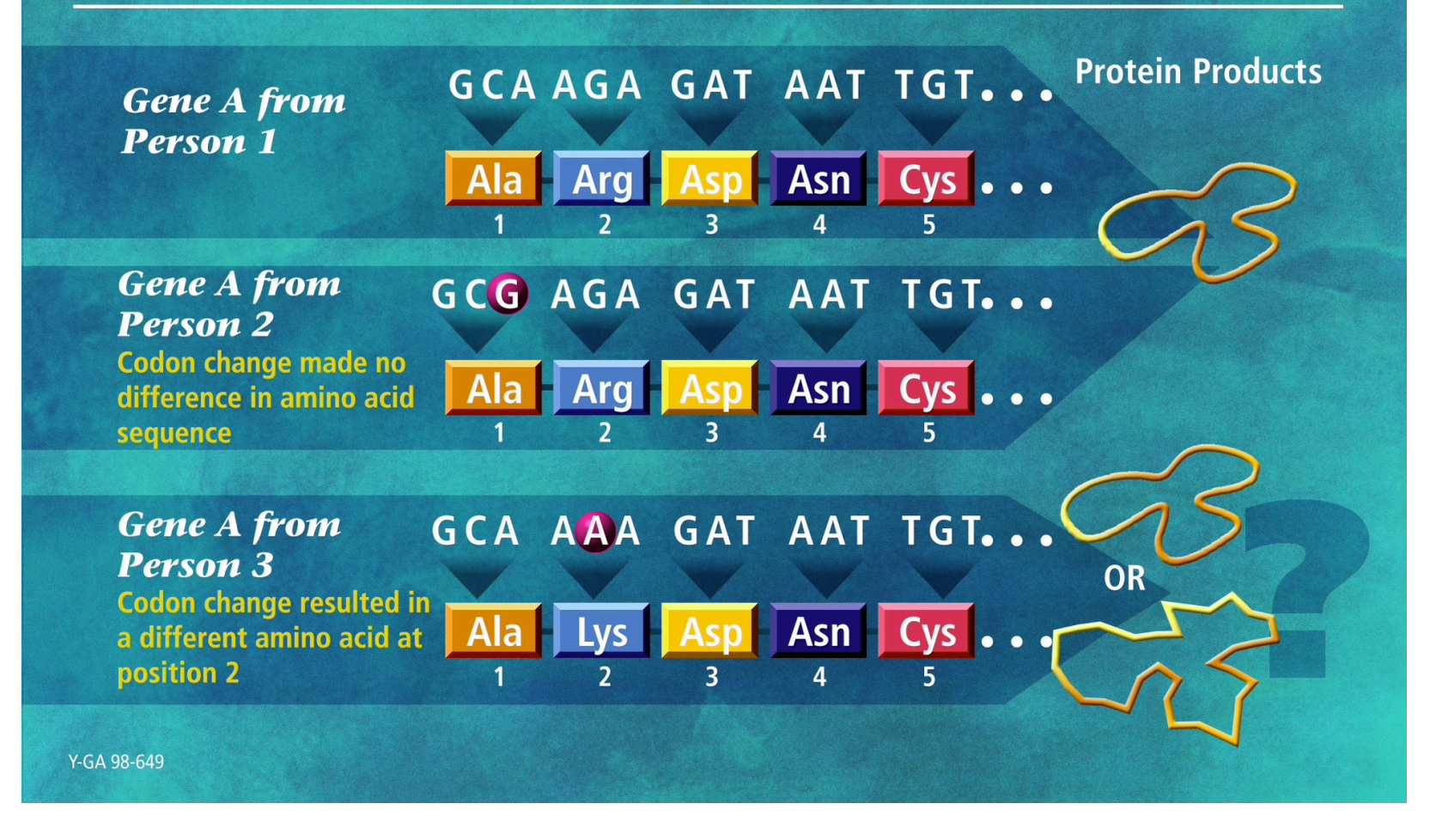

**Slide taken from DOE Human Genome Program website http://www.ornl.gov/hgmis**

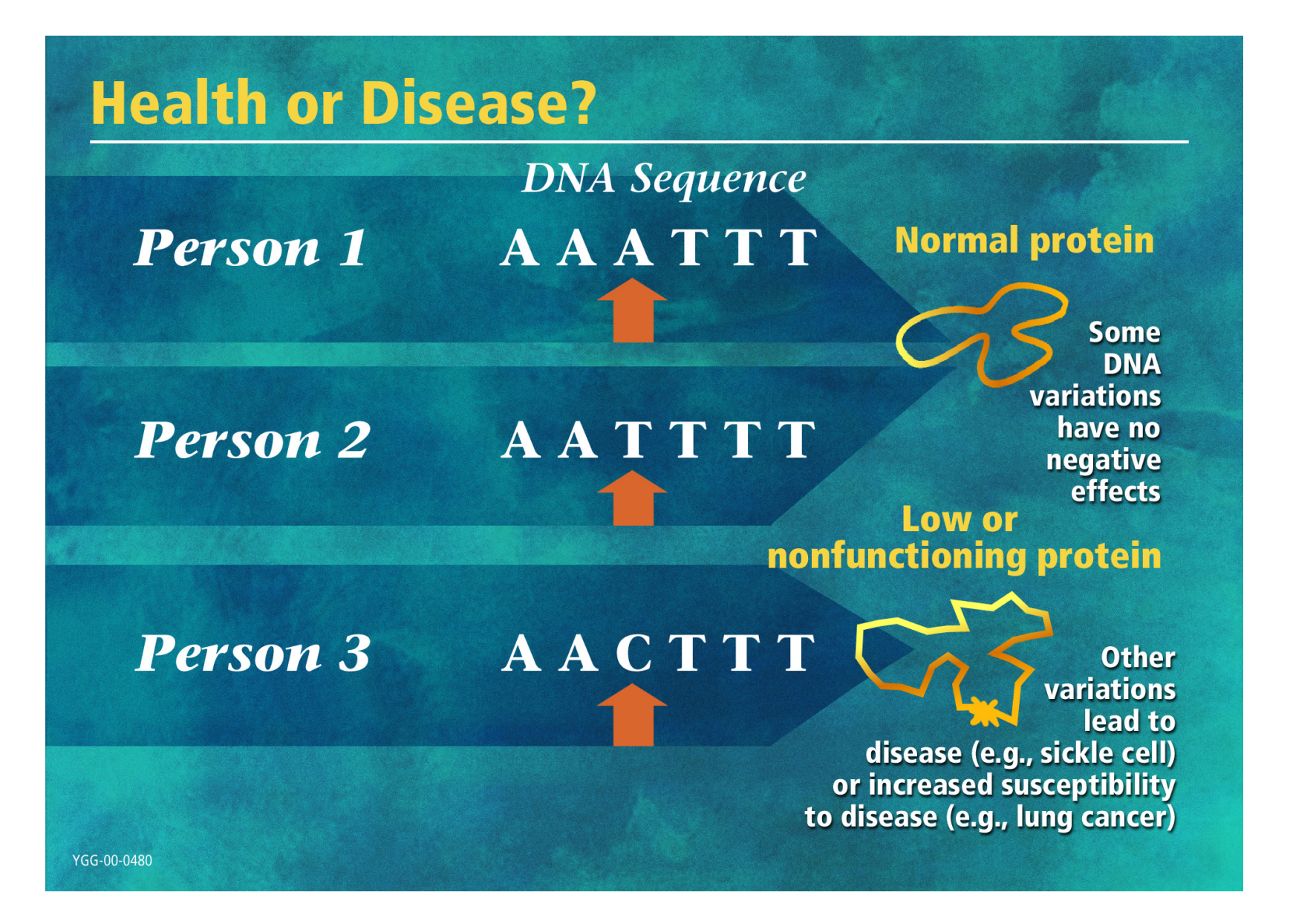

**Slide taken from DOE Human Genome Program website http://www.ornl.gov/hgmis**

## What do we use genome sequence for?

- Genes
- Splice Variants
- Variation analysis (SNP, mutations)
- Promoters
- Comparative Genomics
- Evolution

#### Promoters

- Make sure you have the 5' end of the sequence (look at expressed sequences)
- Look for alternate starts
- Extract upstream regions

## What do we use genome sequence for?

- Genes
- Splice Variants
- Variation analysis (SNP, mutations)
- Promoters
- Comparative Genomics
- Evolution

## Comparative Genomics

- Look for genes in one species not found in another
- Look for genes in one species not present in another
- Gene Clusters / Synteny
- Look for conserved regulatory elements

# General Considerations in choosing browsers

## What do genome browsers look like?

- They have some representation of the sequence
	- Sometimes vertical
	- Usually horizontal (UCSC, Ensembl,TAIR)
	- Sometimes circular (Microbial Browsers)
- They have some form of annotation

## DEFINE YOUR QUESTION

• If you don't know what you're looking for, it's hard to find the answer

• Different questions require different browsers

# Single organism vs. Multi organism

- Some genomes are available in multi organism browsers, others have their own web sites, and some are in both.
- For those that are in both, the question is what are you looking for, and where is it easier to find it?

## Multiple genomes, same genus

- Sacchromyces
- Drosophila
- Microbes (strains)
- Dog, mouse strains

#### Release Date

- When was the sequence last updated?
- Always check (and WRITE DOWN) the version of the genome you worked with
- Different browsers may be using different releases of the same genome!

# Genome Version (or Build)

- Each Browser has its own numbering system
- Most take the sequence from the same location
- There are two dating systems
	- Freeze date
	- Release date
- There are two types of release dates
	- Sequence Release
	- Annotation Release

#### Why do I get different coordinates if they use the same build?

- Different Browsers use different coordinate systems
	- Running count of the whole chromosome
	- Running count of the contig

• Double check the build!

#### What search options are there?

- Text search only?
- Different types of sequence searches? – Nucleotide, Protein, Translated
- Multi-species search
- Speed of search

## Speed

- Blat is much faster than Blast
- Some sites give results back quickly, others take more time, or only by email
- Some sites just don't load well

## Data Mining

- UCSC (Table Browser)
- Ensembl (Ensmart)
- Phytozome
- IMG (Integrated Microbial Genomes and Microbiomes)

# NNNNNN

- Different browsers/genome builds relate to gaps differently
- Most put at least 5 N's to symbolize a gap
- Some put in a standard amount, no matter what size the gap
- Some try to represent the size of the gap with the number of N's

#### Cookies - know who is in your lab!

• Some browsers use cookies, so they remember the last setting used on a particular computer

• If other members of your lab use the same computer, always check to make sure you are working in the correct genome and build!

#### Always check the assembly track

• You should always have the assembly/gap track open

• Open other tracks as needed to answer your questions

#### How do we look at a browser

Three main ways to enter:

- Text Search
- Sequence Search
- Browse

## Text Search

- Type in name of what you're looking for: gene, marker, locus, location…
- Problems: You get where they think the best location is. If there is an alternate location, you won't see it.
- If there are related sequences (psuedogenes, family members, duplications…) you won't see them.
- If there are problems with the assembly, you won't see them

## Sequence Search

- If you have ANY sequence, use it!
- Run searches against NR and Genome
	- Some genome sequences aren't in the genome assembly
	- Some mRNA sequences are deposited as DNA in Genbank
- If you are running a cross-species comparison, start with the protein
- Problem: you need sequence

#### Browse

- Usually, you can click on a part of the genome, and scroll in
- Usually, doesn't give you much information unless you know where you're going, or unless you're preparing examples for a course

## How do we look at what comes out of the search?

- Various annotations are kept in 'tracks' or 'maps'
- There is generally a way to control which ones are visible
- There are generally controls to zoom in/out, or jump to particular locations

## Keep in mind what the input is

- If you are looking at markers, expect a point to be highlighted
- If you are looking at an mRNA/genomic comparison there will be regions of match and regions of mismatch